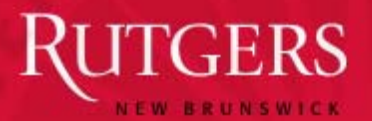

*Student Guide: How to Navigate the Rutgers University CareerKnight System* 

## WELCOME!

*This guide will help you navigate through CareerKnight, our online job and internship system. Through this site, you will be able to keep your profile updated, view and apply to jobs, participate in on-campus interviewing, and RSVP for career days and seminars.*

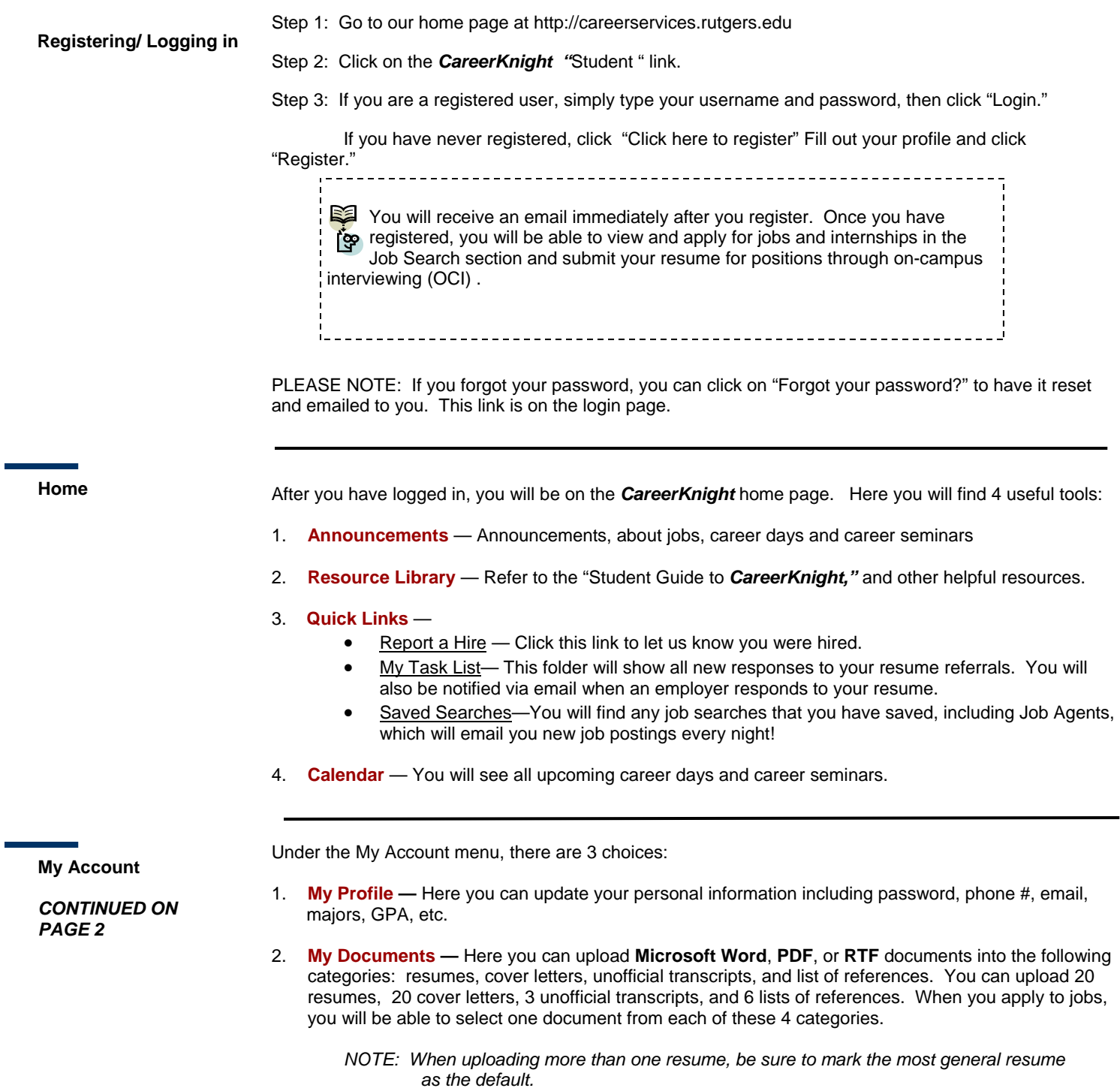

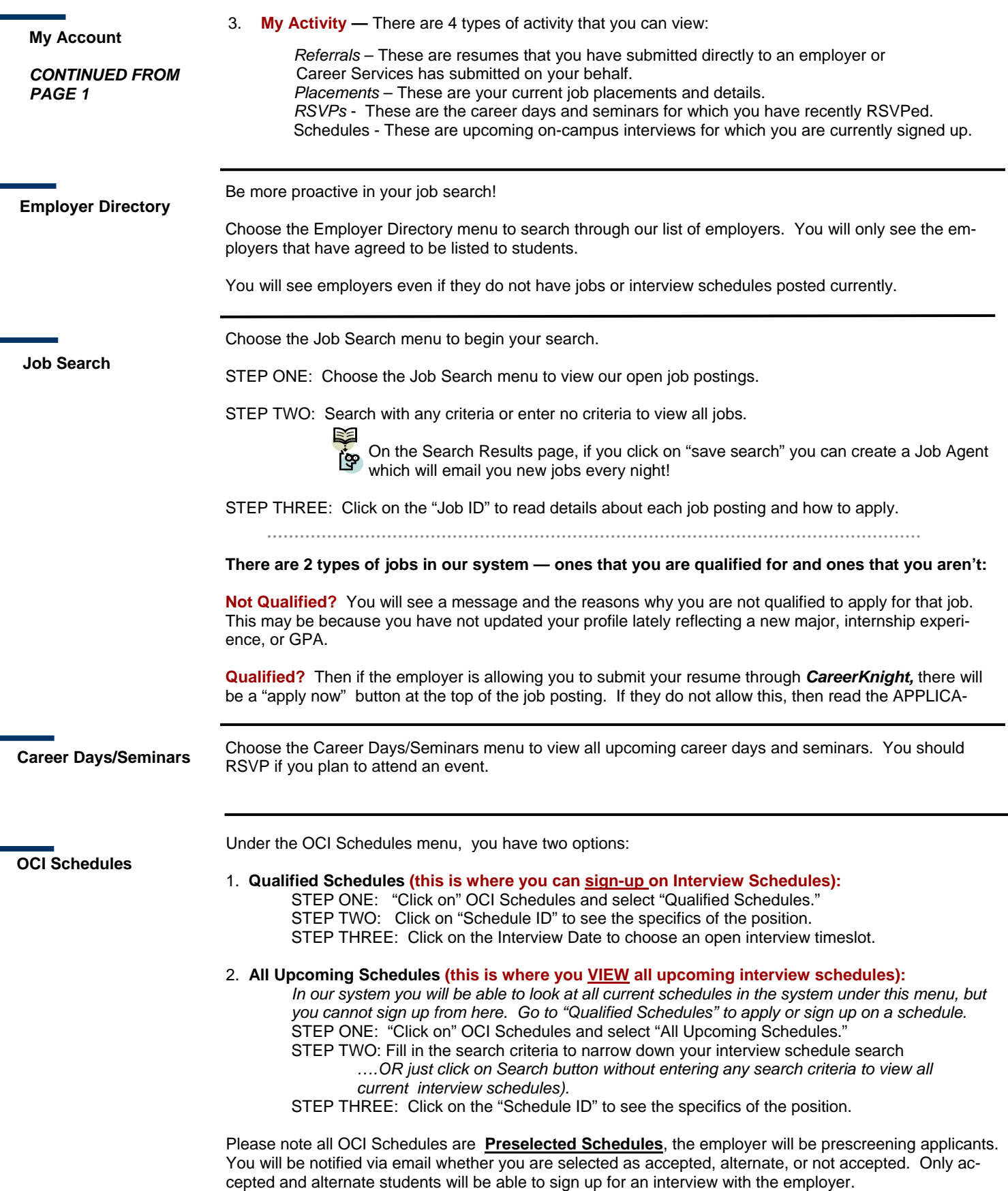

**Got a Job? Let us know!** 

## **Should I report an offer or hire?**

Yes! You should always report when you receive or accept an offer. Each reported hire helps Career Services to maintain accurate hiring statistics. These statistics allow us to better serve you!

## **How do I report an offer?**

**STEP ONE:** To report an offer, click on the "**Report a Offer**" link next to the calendar on your home page. Follow the steps outlined there.

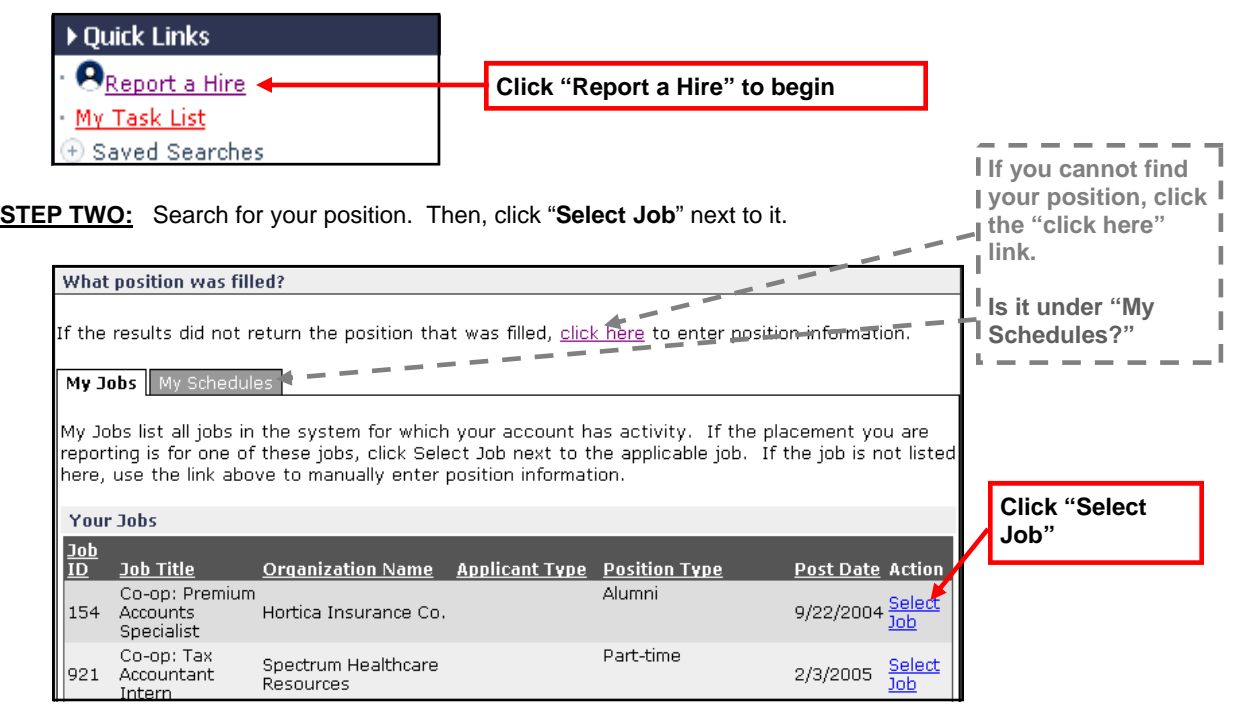

**Contact Us!** The Career Services is open Monday-Friday from 8:30 a.m.-5:00 p.m.

## **Career Services**

Rutgers University 56 College Avenue New Brunswick, NJ 08901 Phone: 732-932-7287 Email: recruiting@careers.rutgers.edu Main website: http://careerservices.rutgers.edu